Нажать одновременно кнопки "Win" и "R". Появится окно со строчкой "Открыть"

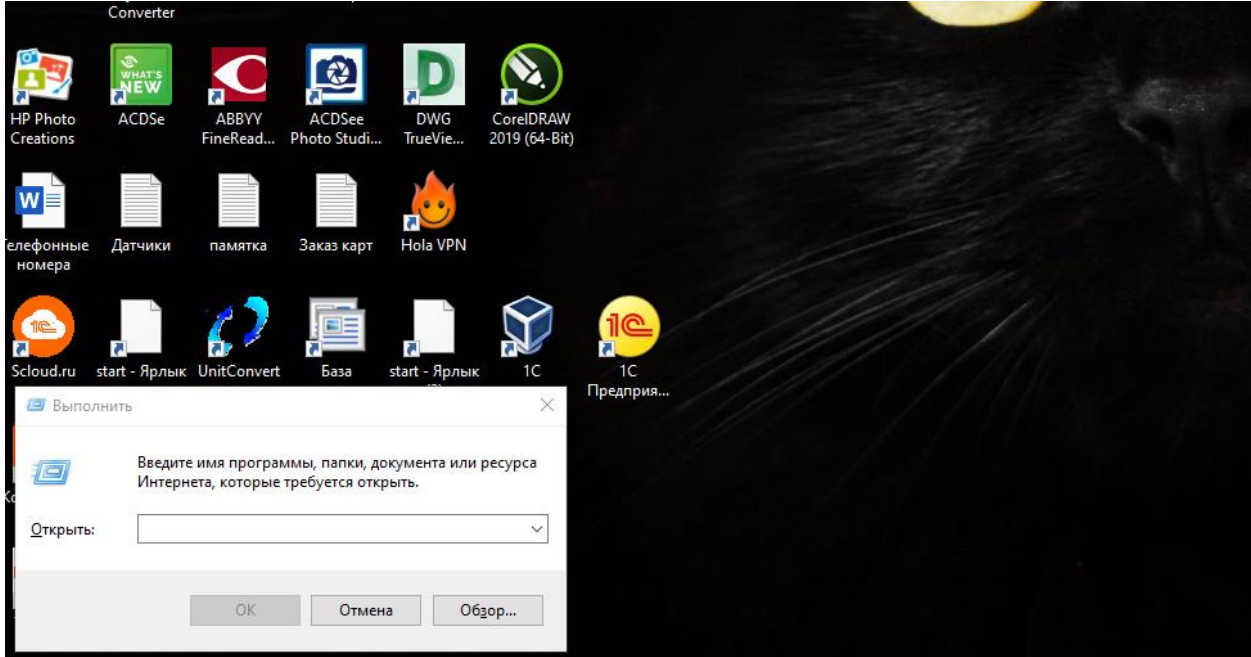

В строке набрать команду "cmd" и нажать кнопку "ОК".

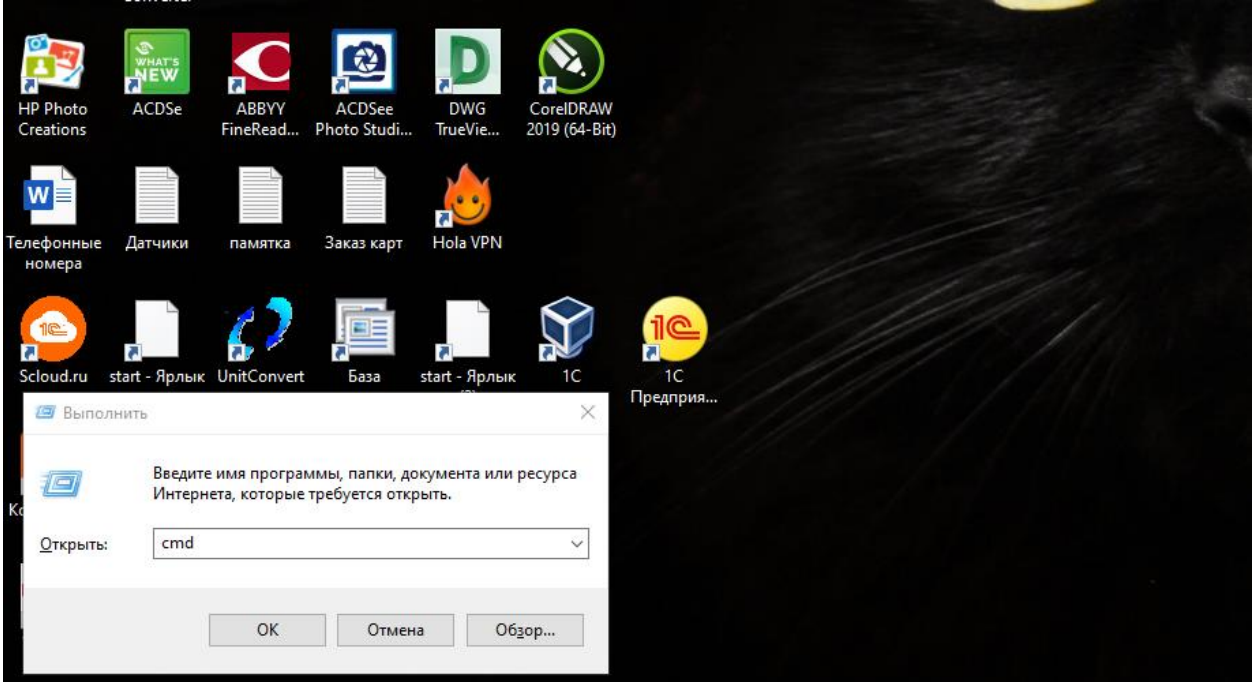

Откроется окно командной строки.

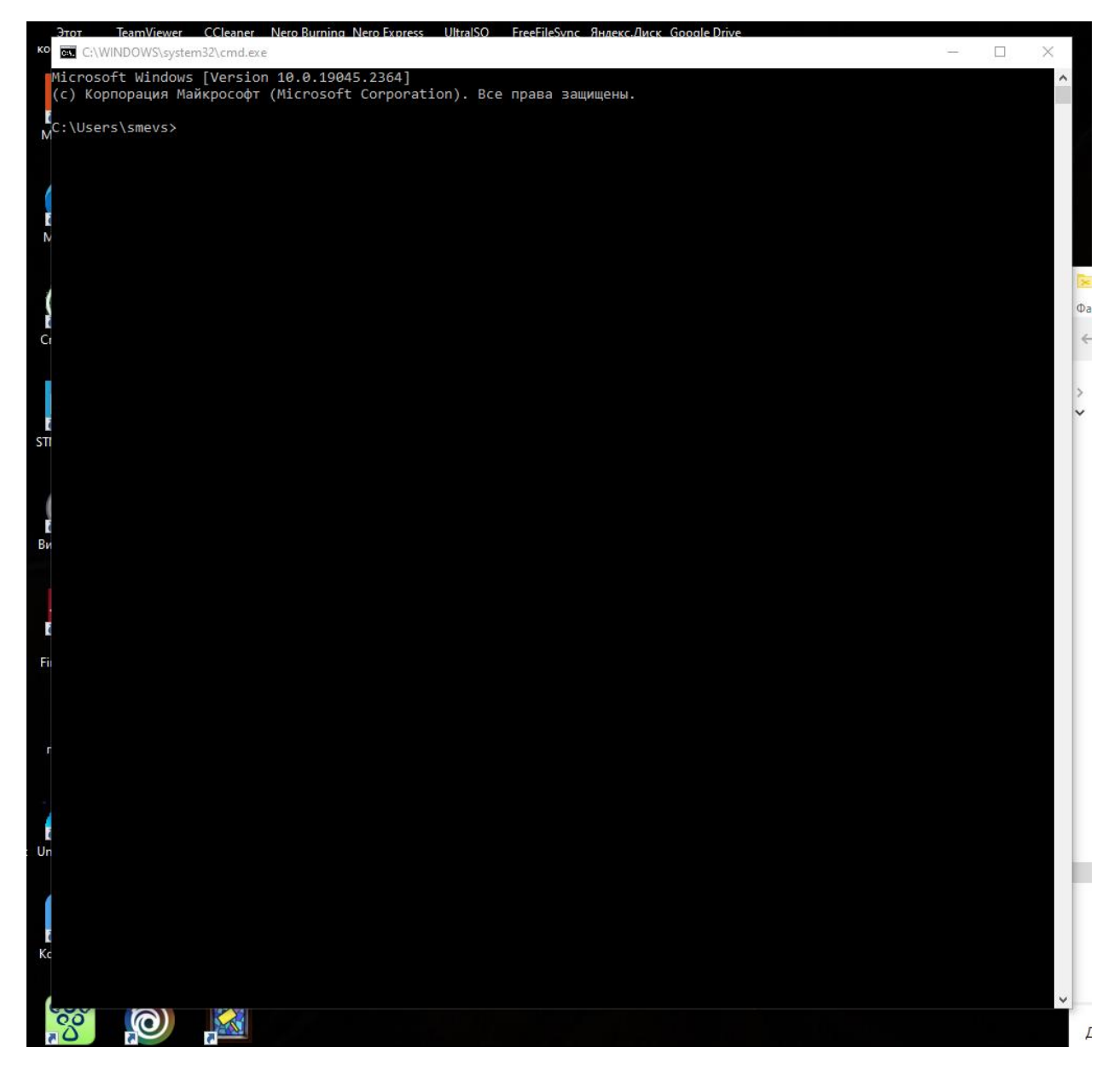

Набрать в командной строке "tracert land-cruiser.ru" и нажать "Enter"

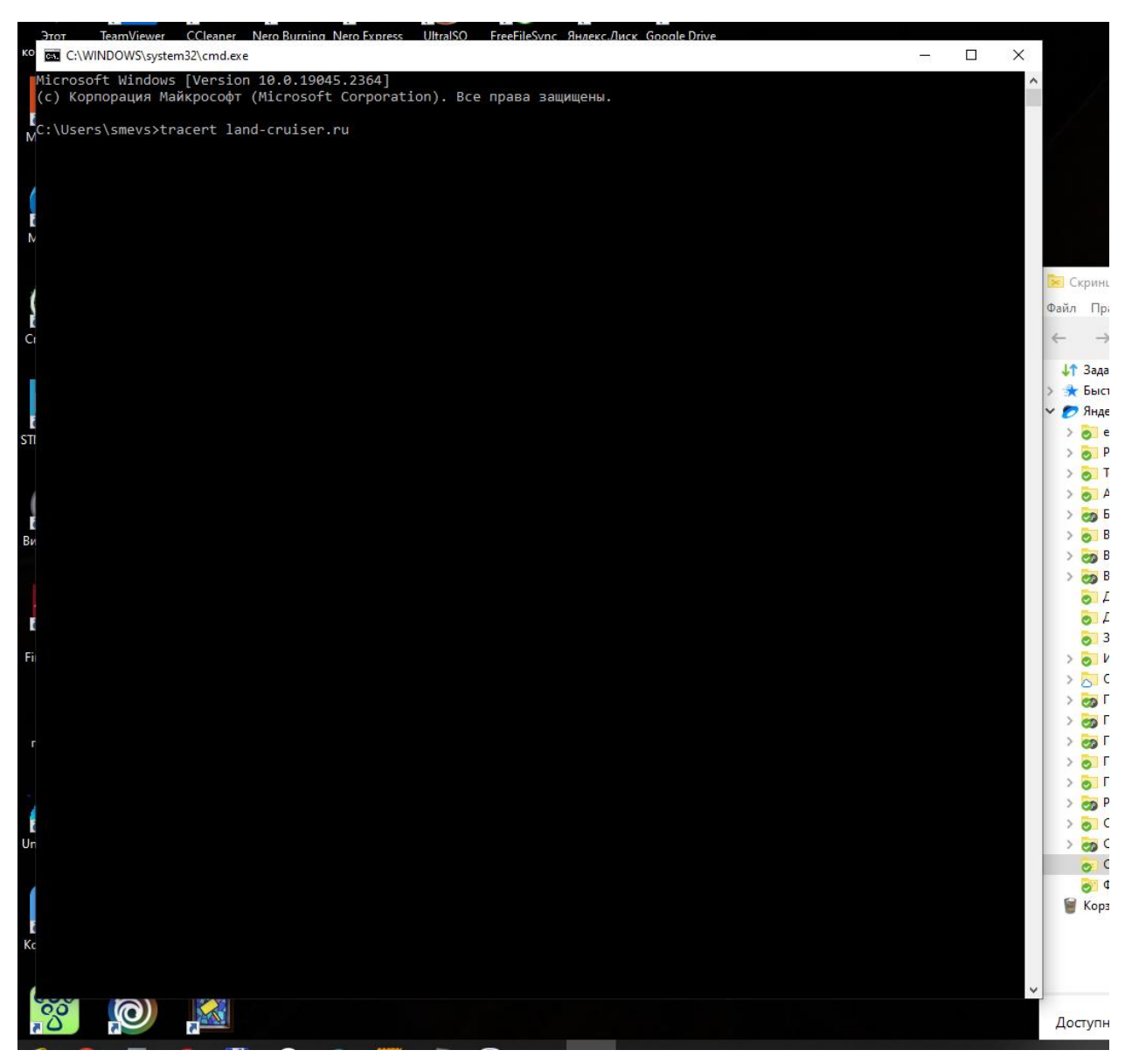

Когда команда закончит выполнится, сфотографировать экран и прислать мне.

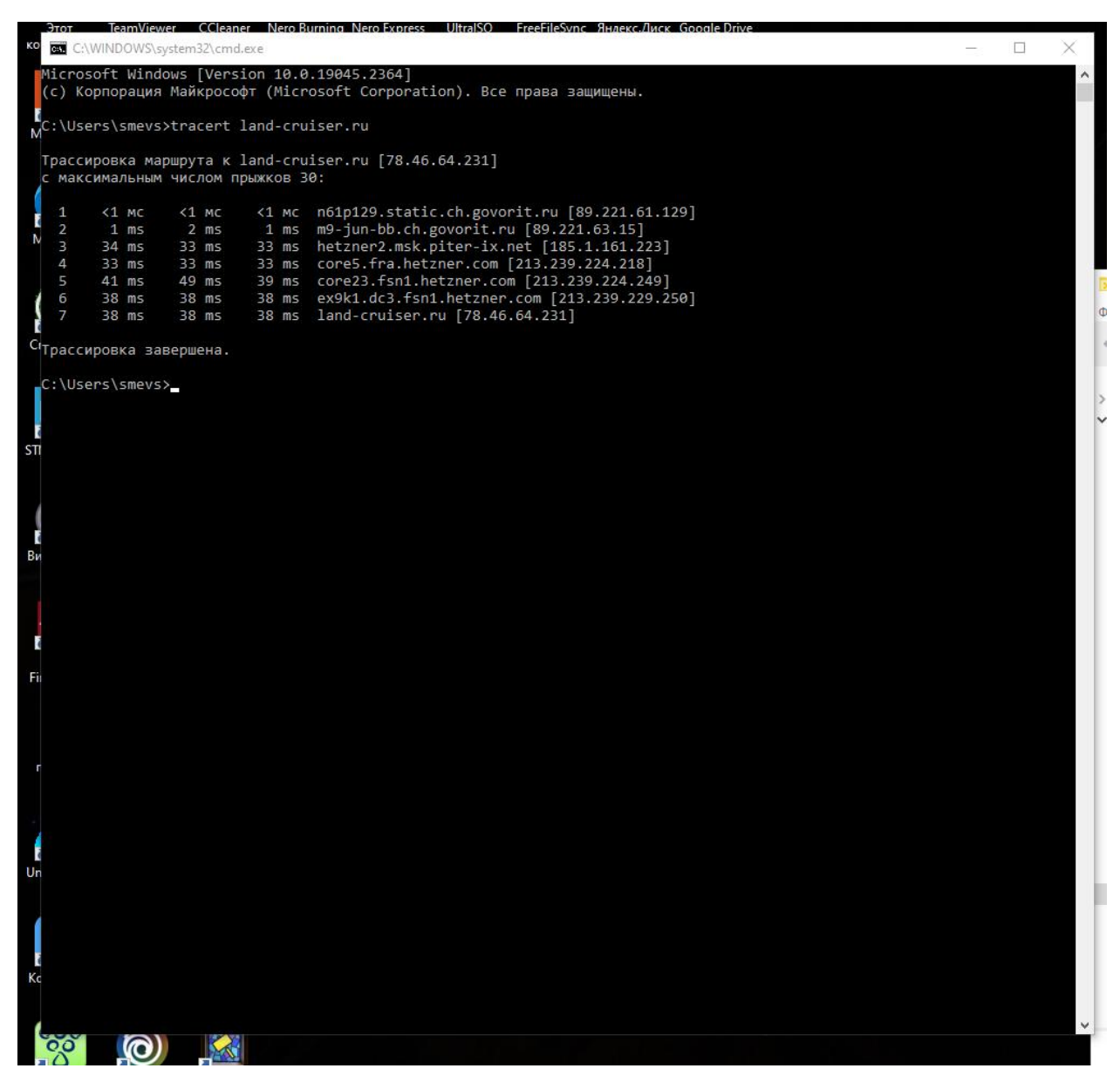

Спасибо!